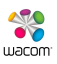

# Driver Installation Arguments

By Greg Harder

The following arguments can be passed in the command line to modify the driver installation process.

Each argument is presented in the following format:

======================= Function "Argument" - Example Description =======================

#### Uninstall

"/u" - C:\Users\<current user>\Desktop\<installerpkg>.exe /u The uninstall argument is useful for quickly cleaning up installations that did not, or only partially, succeeded.

#### Silent Install

"/s" - C:\Users\<current user>\Desktop\<installerpkg>.exe /s

The silent install option is usually used by companies or schools for mass deployment without disrupting users. It should install the driver without any user input and no messages should occur during the install that are visible by the user. Silent installs will skip the .NET download and install as that function is not silent.

## STU Mode Intsall

"/custom STU\_MODE" - C:\Users\<current user>\Desktop\<installerpkg>.exe /custom STU\_MODE

The STU mode install option is typically used in signature environments as it prevents the tablet from functioning normally. The pen can not be used for navigation in STU mode, instead it can only be used when a signature application assigns a signature window to the tablet. Once the signature is complete and submitted the pen should become inactive again.

## No WDC Install

"/opt nowdc" - C:\Users\<current user>\Desktop\<installerpkg>.exe /opt nowdc

The no WDC install option allows users to skip the installation of the WDC during the install process. This is helpful for large deployments of devices that don't use the WDC, taking up less space after the install and removing any requirements the machine may need for .NET 4.0/4.5. at least on the part of Wacom.

## No User Help Install

"/opt nohelp" - C:\Users\<current user>\Desktop\<installerpkg>.exe /opt nohelp The no User Help install option allows users to skip the installation of the local User Help content during the install process. Online User Help content will still be accessible so long as a web connection is present.

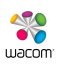

## No Internet Checks Install

"/opt noinet" - C:\Users\<current user>\Desktop\<installerpkg>.exe /opt noinet The no Internet install option allows users to skip the checks for, downloads of, and installation of any driver/WDC prerequisites during the install process.